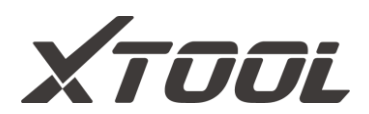

# **USER MANUAL V200 Wireless Diagnostics Module**

Shenzhen Xtooltech Intelligent Co., LTD

Please read this user manual carefully before using the V200. When reading the manual, please pay attention to the words "Note" or "Caution" and read them carefully for appropriate operation.

# Trademarks

**XTOOL** is a registered trademark of Shenzhen Xtooltech Intelligent CO., LTD.

In countries that the trademarks, service marks, domain names, logos, and the name of the company are not registered, Xtool claims that it still reserves the ownership of the unregistered trademarks, service marks, domain names, logos, and the company name. All other marks for the other products and the company's name mentioned in the manual still belong to the original registered company.

You may not use the trademarks, service marks, domain names, logo, and company name of Xtool or other companies mentioned without written permission from the trademark holder.

Xtool reserves the right to the final interpretation of this manual content.

# Copyright

Without the written consent of Shenzhen Xtooltech Intelligent Co., Ltd., any company or individual shall not copy or backup this operation manual in any form (electronic, mechanical, photocopying, recording, or other forms).

# **Declaration**

I

This manual is designed for the usage of the V200 and provides operating instructions and product descriptions for users of the V200. No part of this manual can be reproduced, stored in a retrieval system, or transmitted, in any form or by any means (electronic, mechanical, photocopying, recording, or otherwise), without the prior written permission of Xtool.

Use the device only as described in this manual. Xtool is not responsible for any consequences of violating the laws and regulations caused by using the product or its data information

Xtool shall not be liable for any incidental or consequential damages or for any economic consequential damages arising from the accidents of individual users and the third parties, misuse or abuse of the device, unauthorized change or repair of the device, or the failure made by the user not to use the product according to the manual.

The configuration, function, appearance and UI of this product involved in the user manual will continue to be optimized, and the manual may not be updated in time. Please refer to the actual product if there is any difference. The final interpretation right belongs to Shenzhen Xtooltech Intelligent Co., Ltd.

### Operation Instructions

For safe operation, please follow the instructions below:

- Keep the device away from heat or fumes when you are using it.
- If the vehicle battery contains acid, please keep your hands and skin or fire sources away from the battery during testing.

II

- The exhaust gas of the vehicle contains harmful chemicals, please ensure adequate ventilation.
- Do not touch the cooling system components or exhaust manifolds when the engine is running due to the high temperatures reached.
- Make sure the car is securely parked, Neutral is selected or the selector is at P or N position to prevent the vehicle from moving when the engine starts.
- Make sure the (DLC) diagnostic link connector is functioning properly before starting the test to avoid damage to the Diagnostic Tablet.
- Do not switch off the power or unplug the connectors during testing, otherwise, you may damage the ECU and/or the Diagnostic Tablet.

### Cautions!

- Avoid shaking or dismantling the unit as it may damage the internal components.
- Do not use hard or sharp objects to touch the LCD screen;
- Do not use excessive force;
- Do not expose the screen to strong sunlight for a long period.
- Please keep it away from water, moisture, high temperature, or very low temperature.
- If necessary, calibrate the screen before testing to ensure the accuracy of LCD performance.
- Keep the main unit away from strong magnetic fields.

# Aftersales-Services

#### E-Mail: supporting@xtooltech.com

### Tel: +86 755 21670995 or +86 755 86267858 (China)

Official Website: www.xtooltech.com

 Please provide your device serial number, VIN code, vehicle model, software version, and other details when seeking technical support.

If there are screenshots or videos, it will better help us locate your problem.

### Content

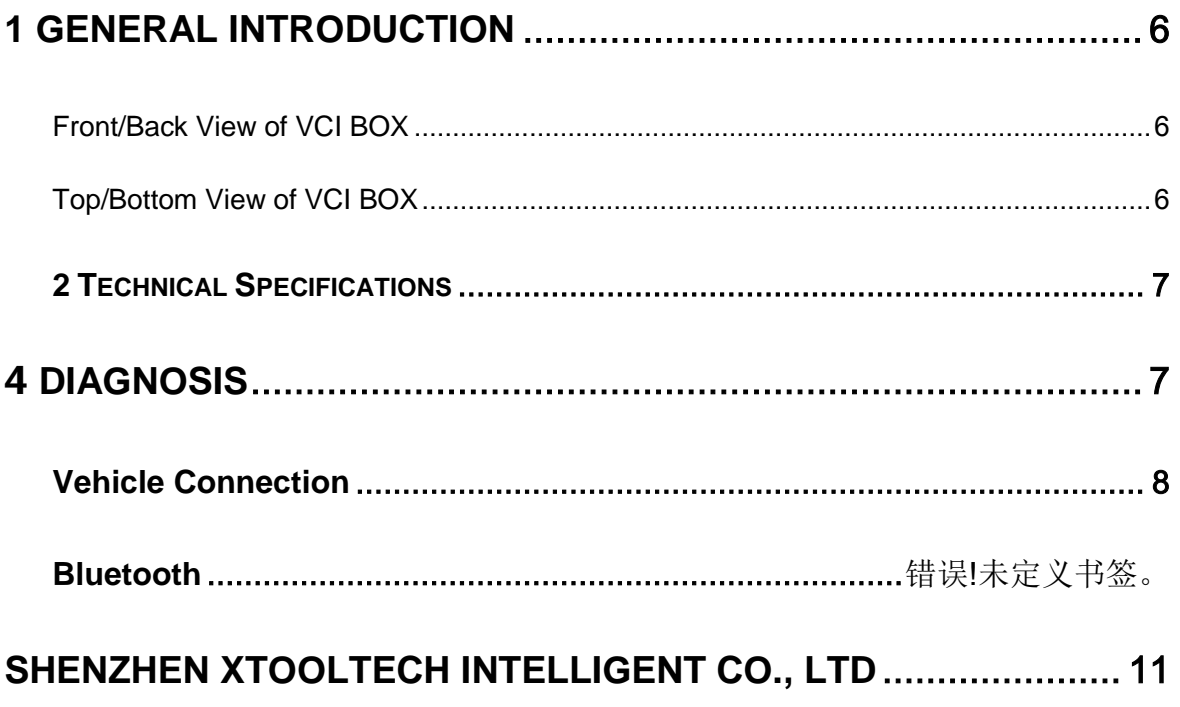

### <span id="page-6-0"></span>**1 GENERAL INTRODUCTION**

#### <span id="page-6-1"></span>*FRONT/BACK VIEW OF VCI BOX*

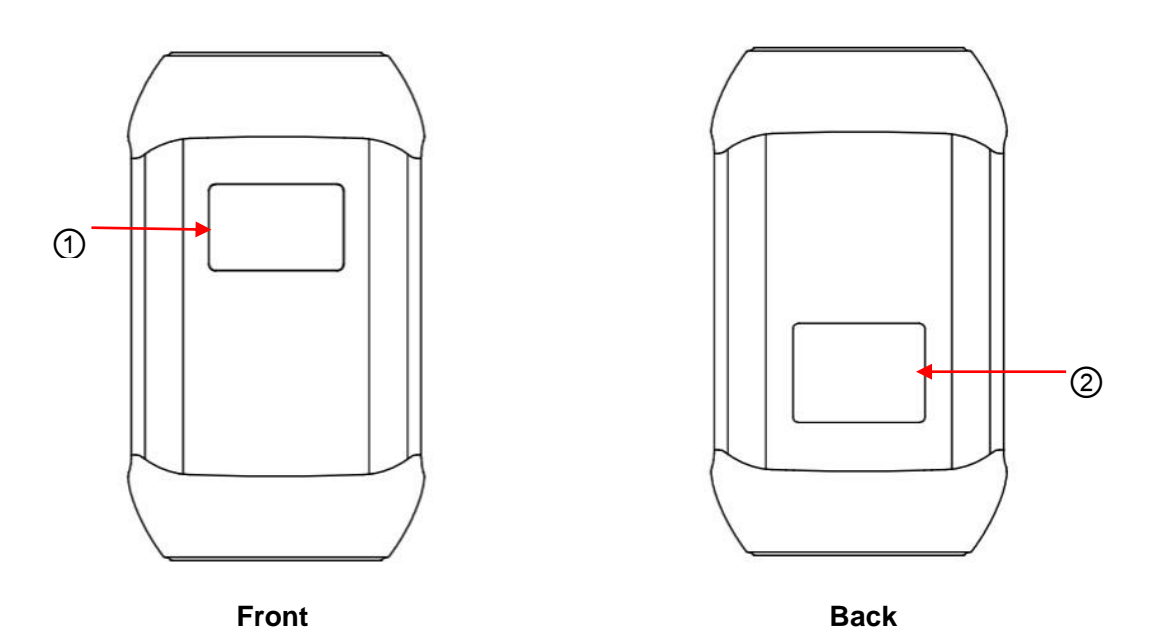

- ① **Display Screen**: Show status of the V200 like battery voltage, Bluetooth connection, and car communication status.
- ② **Nameplate**: Show basic information about the V200, like the serial number.

 Make sure that you're using the V200 that is paired with the tablet, or it will not communicate. The serial number of the VCI box must be the same as the serial number of the tablet.

#### <span id="page-6-2"></span>*TOP/BOTTOM VIEW OF V200*

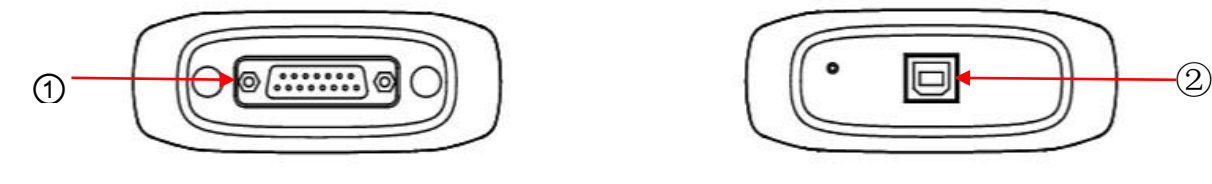

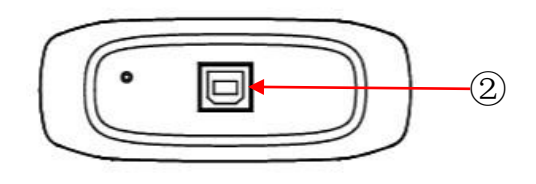

**Top Bottom** 

- ① **DB15 Port**: Used to connect the V200 to the OBDII port on the vehicle.
- ② **USB-B Port**: Used to connect the V200 to the tablet.

### <span id="page-7-0"></span>**2 TECHNICAL SPECIFICATIONS**

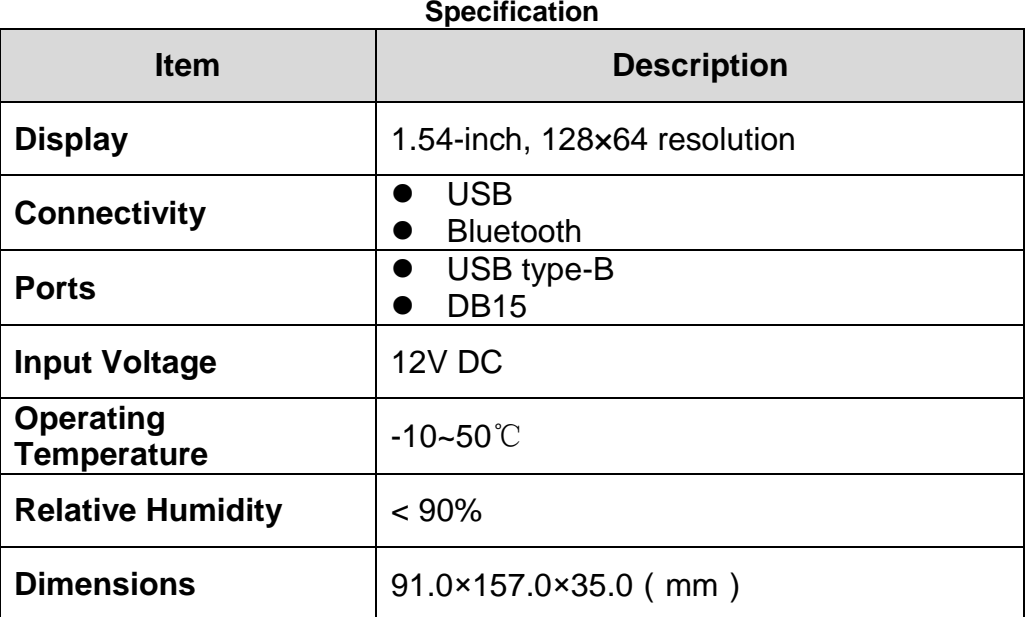

### <span id="page-7-1"></span>**3 DIAGNOSIS**

The V200 connect to the vehicle through the main test cable. And V200 can connect connect the tablet via Bluetooth and the USB Type-B

#### <span id="page-8-0"></span>**VEHICLE CONNECTION**

The V200 should establish communication with the vehicle, and Bluetooth should be connected between the tablet and the V200. Please follow the steps below.

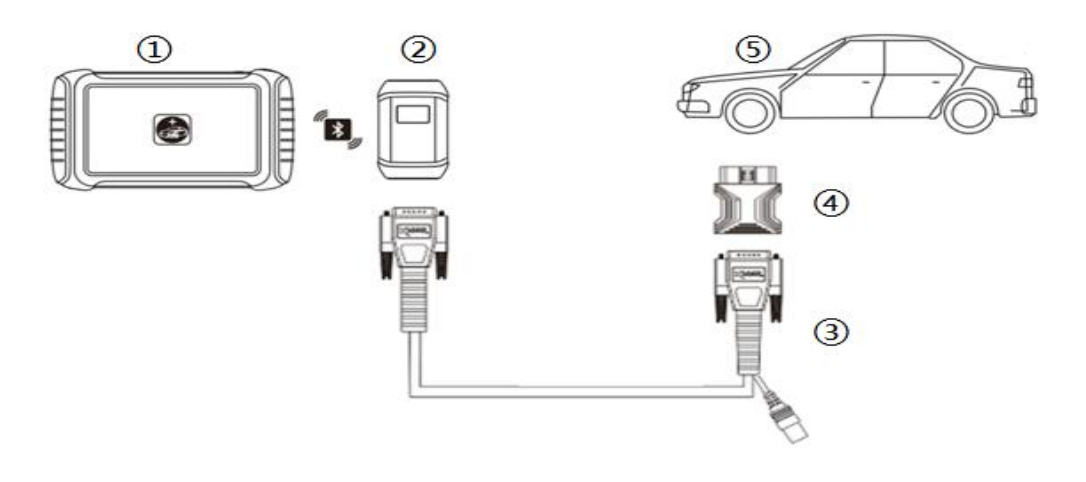

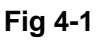

- 1. Turn on the tablet.
- 2. Connect the vehicle, the V200 and the tablet following the diagram below. Usually, the OBD port is located under the dashboard, inside driver's footwell.
- 3. Wait for the VCI box to communicate with the tablet, then click into the menus to perform the functions.

 If necessary, please connect the V200 with the tablet using the USB 3.0 to USB-B cable, especially when working on some processes that needs to transfer lots of data.

#### FCC Warning

This device complies with part 15 of the FCC rules. Operation is subject to the following two conditions: (1) this device may not cause harmful interference, and (2) this device must accept any inte rference received, including interference that may cause undesired operation.

Changes or modifications not expressly approved by the party responsible for compliance could void the user's authority to operate the equipment.

NOTE: This equipment has been tested and found to comply with the limits for a Class B digital device, pursuant to part 15 of the FCC Rules. These limits are designed to provide reasonable protection against harmful interference in a residential installation. This equipment generates uses and can radiate radio frequency energy and, if not installed and used in accordance with the instructions, may cause harmful interference to radio communications. However, there

is no guarantee that interference will not occur in a particular installation. If this equipment does cause harmful interferenceto radio or television reception, which can be determined by turning the equipment off and on, the user is encouraged to try to correct the interference by one or more of the following measures:

- Reorient or relocate the receiving antenna.
- Increase the separation between the equipment and receiver.
- Connect the equipment into an outlet on a circuit different from that to which the receiver is connected.
- Consult the dealer or an experienced radio/TV technician for help.

#### Radiation Exposure Statement

This equipment complies with FCC radiation exposure limits set forth for an uncontrolled environment. This equipment should be installed and operated with minimum distance 20cm between the radiator and your body.

#### <span id="page-11-0"></span>**SHENZHEN XTOOLTECH INTELLIGENT CO., LTD**

Company address: 17&18/F, Building A2, Creativity City, Liuxian Avenue, Nanshan District, Shenzhen, China Factory address: 2/F, Building 12, Tangtou Third Industrial Zone, Shiyan Street, Baoan District, Shenzhen, China Service-Hotline: 0086-755-21670995/86267858 Email: marketing@xtooltech.com supporting@xtooltech.com Fax: 0755-83461644 Website: www.Xtooltech.com